# **Éléments de Correction : TD 1 - PHP / Gestion d'un formulaire Web**

# **Exercices ( 3, 4, 5, 6)**

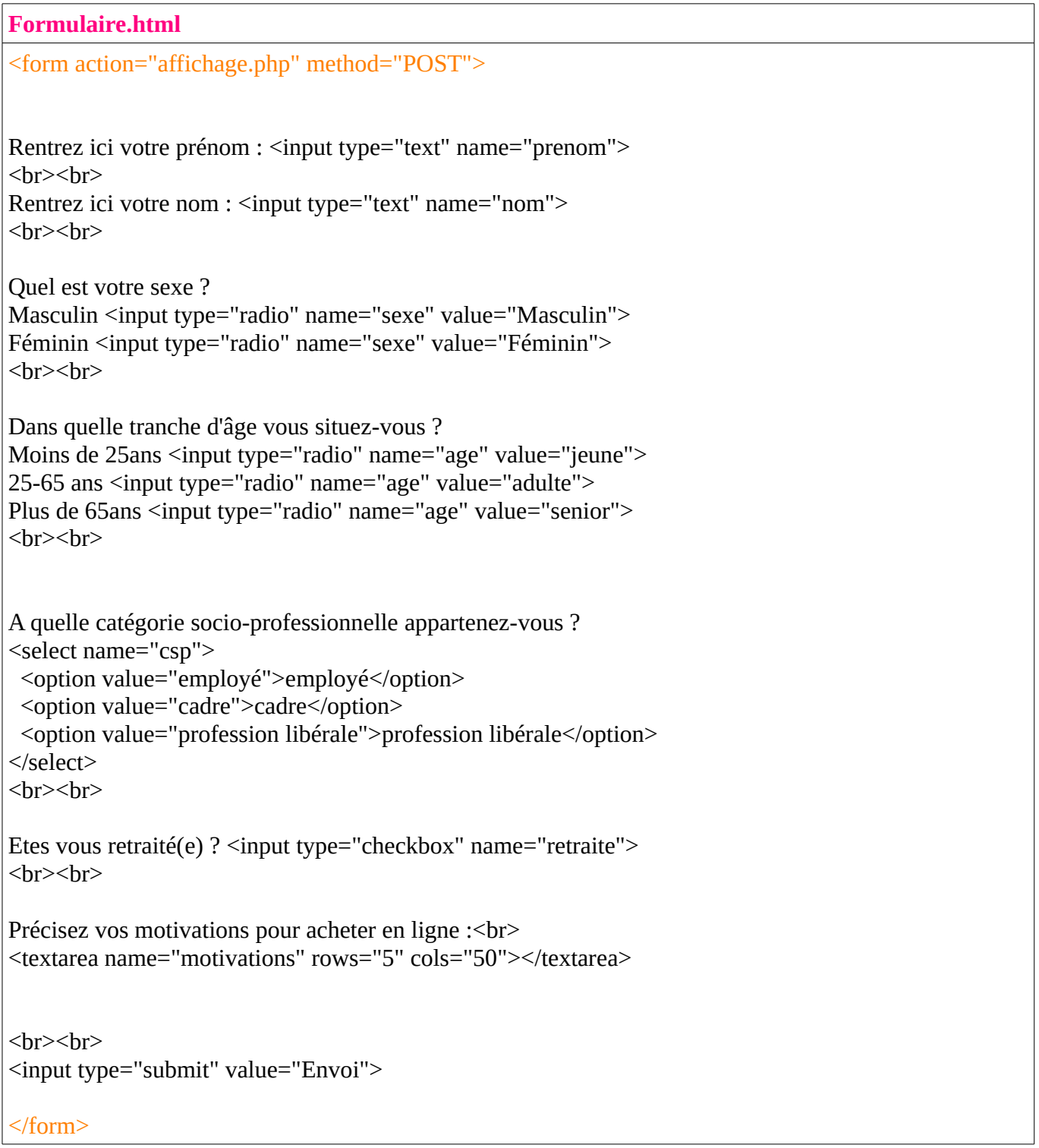

### **affichage.php**

### <?php

```
if(empty($_POST['prenom'])) 
  $Prenom="NR"; // NR= Non Renseigné
else 
  $Prenom=$_POST['prenom'];
```

```
if (empty($_POST['nom'])) 
 $Nom="NR"; // NR= Non Renseigné
else 
  $Nom=$_POST['nom'];
```

```
if (isset($_POST['sexe'])) 
  $Sexe=$_POST['sexe'];
else 
  $Sexe="NR"; // NR= Non Renseigné
```

```
if (isset($_POST['age'])) 
  $Age= $_POST['age'];
else 
  $Age="NR"; // NR= Non Renseigné
```

```
$Csp=$_POST['csp'];
```

```
if (isset($_POST['retraite'])) 
  $Retraite= "oui";
else 
   $Retraite="non";
```

```
if (empty($_POST['motivations'])) 
  $Motivations="NR"; // NR= Non Renseigné
else 
   $Motivations= $_POST['motivations'];
```

```
if ($Sexe=='Masculin')
  echo "Bonjour Monsieur, <br/> >>><br/>t>";
elseif ($Sexe=='Féminin')
  echo "Bonjour Madame, <br>>br>";
else 
  echo "Bonjour, <br/> > *chr>";
```

```
echo "<table border=2>
<tr><th>Prénom</th><th>Nom</th><th>Sexe</th><th>Age</th><th>CSP</th><th>Retraité(e)</th><
th>Motivations</th></tr>
<tr><td>$Prenom</td><td>$Nom</td><td>$Sexe</td><td>$Age</td><td>$Csp</td><td>$Retraite</t
d><td>$Motivations</td></tr>
   </table>";
?>
```
## **Résultats**

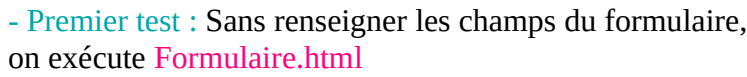

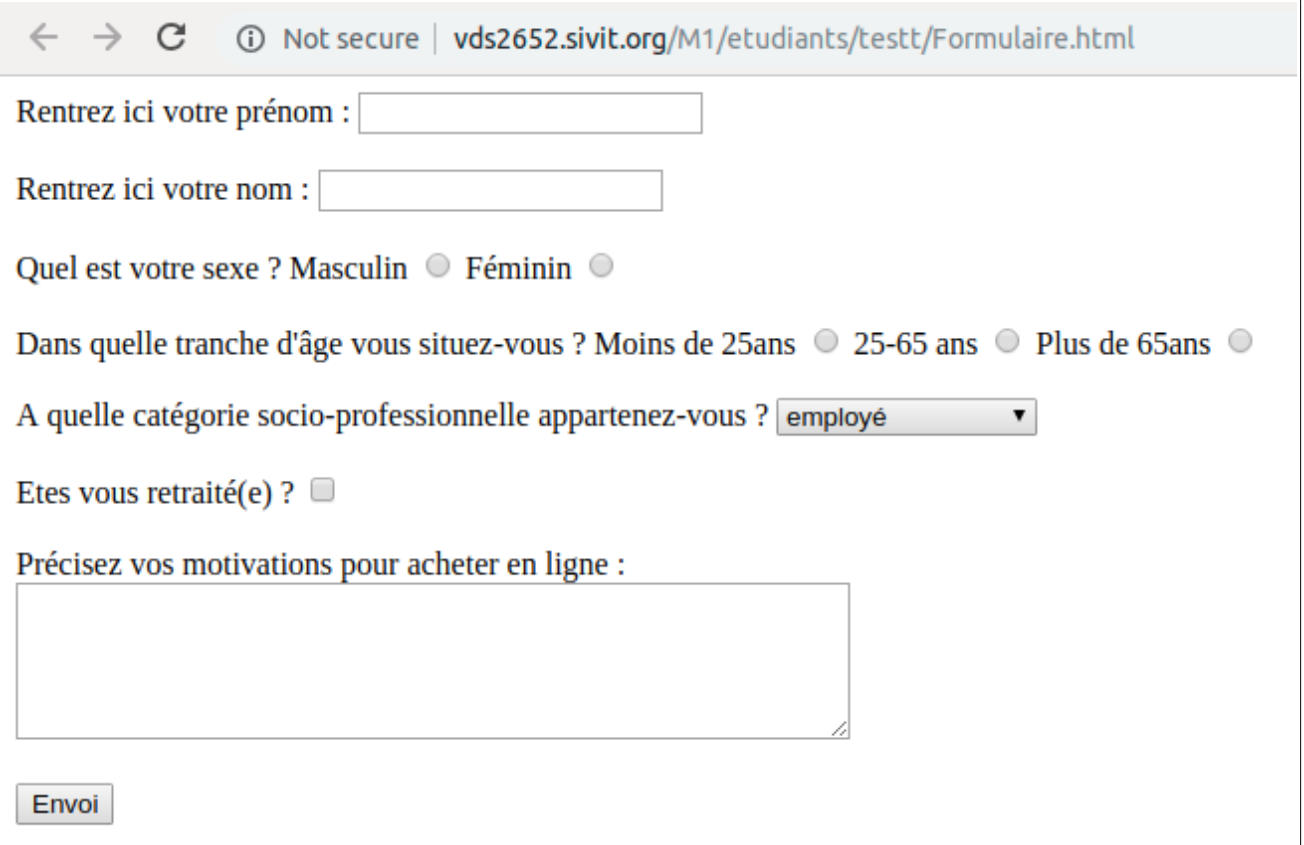

En cliquant sur le bouton « Envoi », le script affichage.php sera appelé.

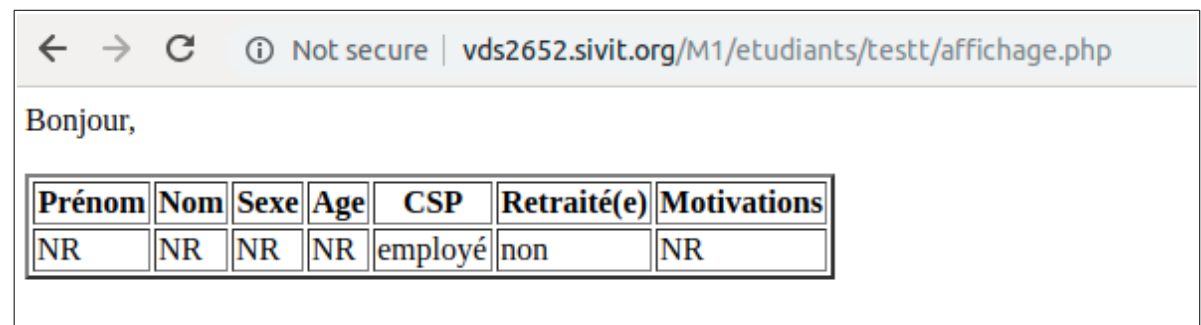

- Deuxième test : En renseignant les champs du formulaire.

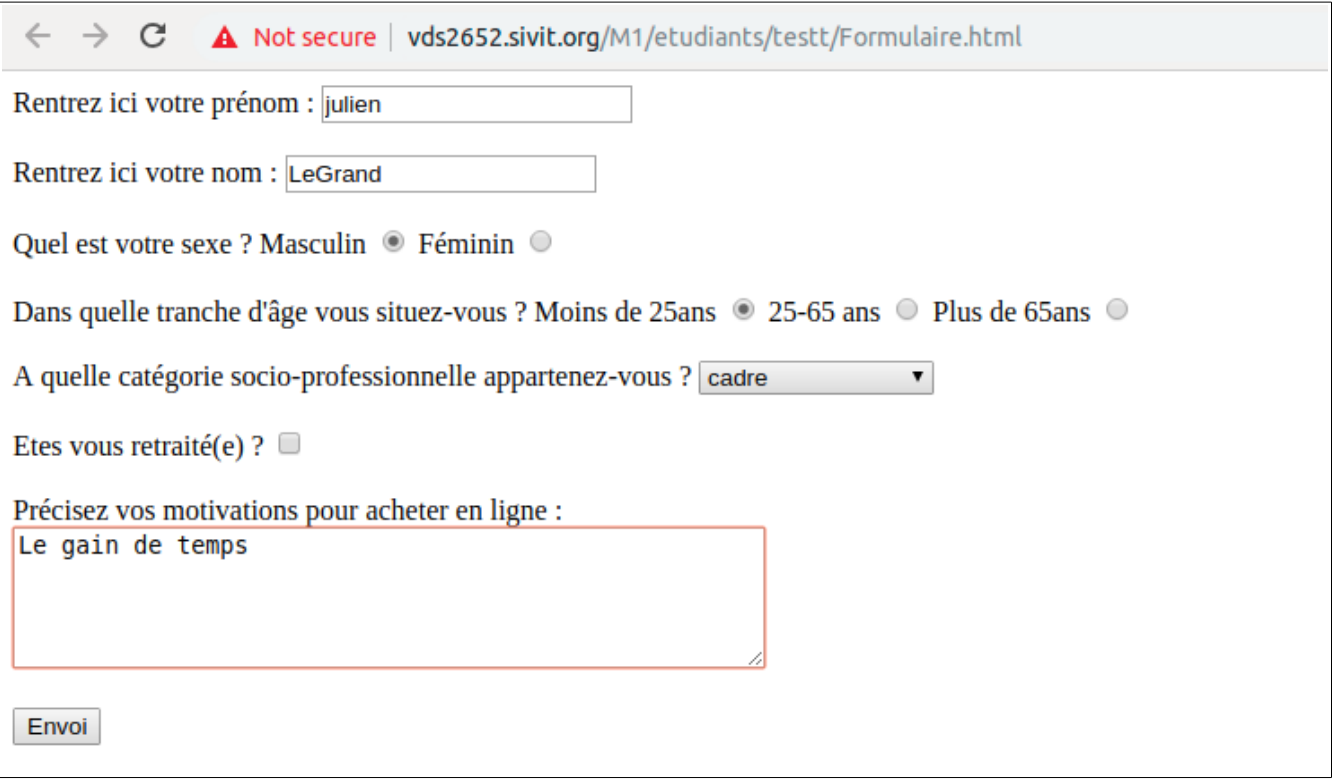

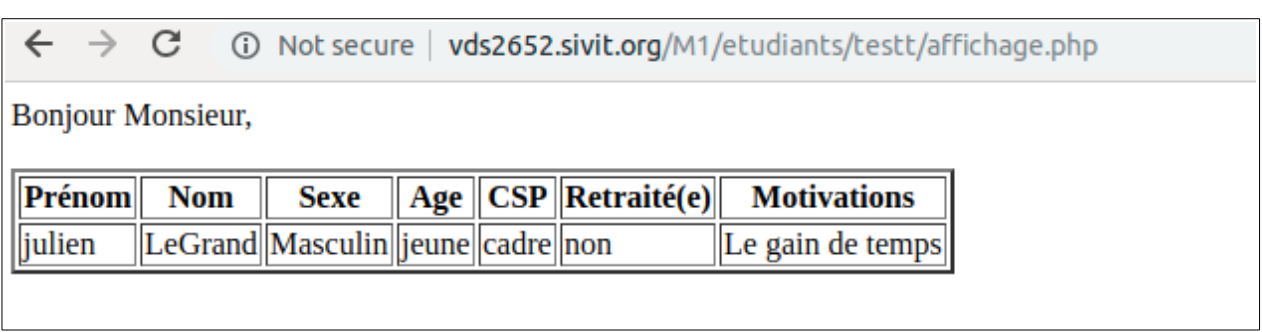

# **Exercice 7**

### **exercice7.html**

```
<form action="enrConnex.php" method="POST">
Rentrez ici votre nom : <input type="text" name="nom">
<input type="submit" value="Envoi">
\langleform>
```
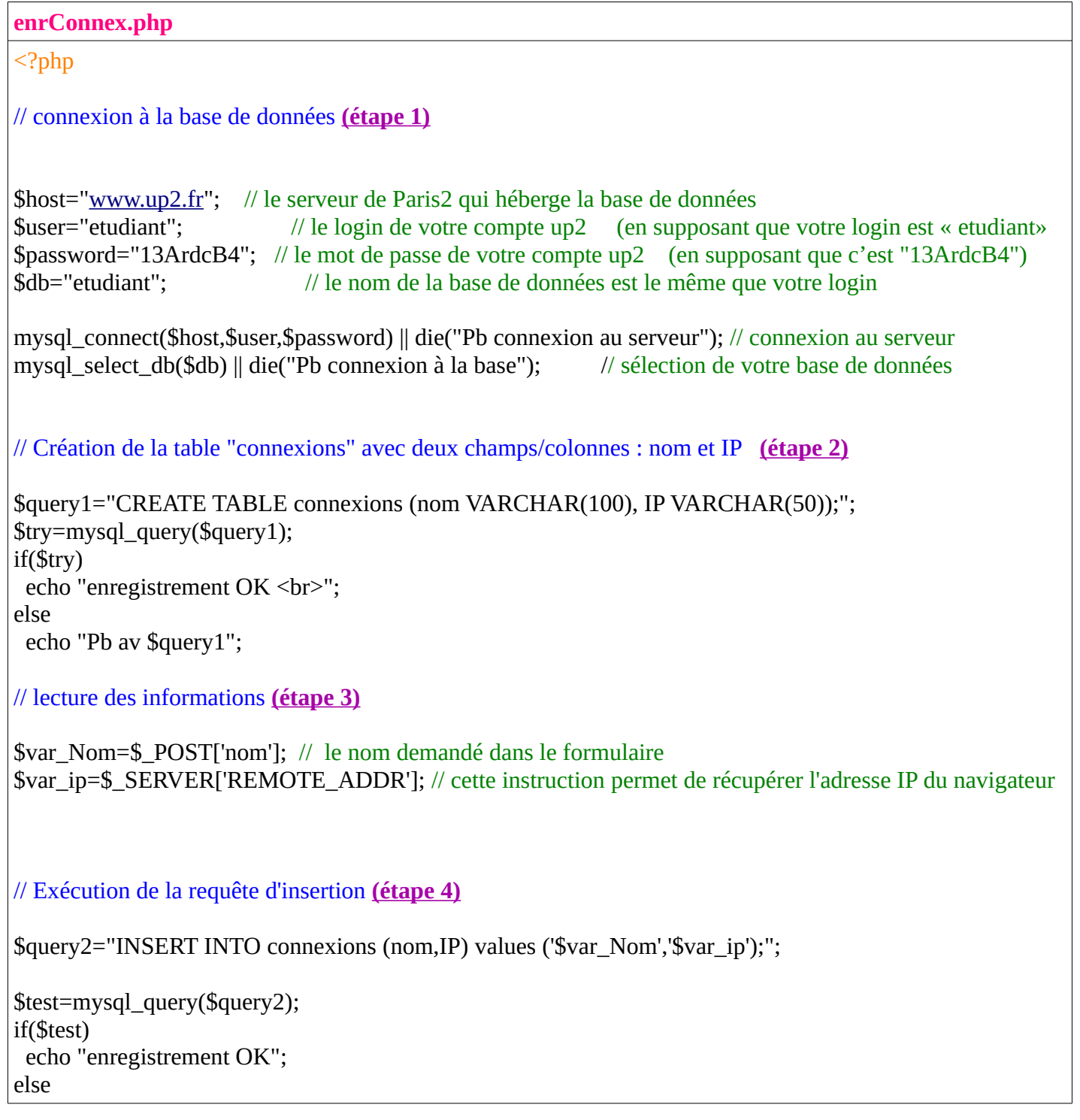

echo "Pb av \$query2";

?>

1- Exécuter **exercice7.html**

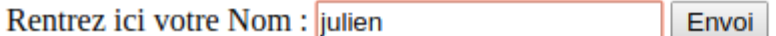

2- En cliquant sur le bouton « Envoi », le script **enrConnex.php** sera exécuté.

Le premier message « Enregistrement OK » indique que votre table « connexions » a bien été créé. Le deuxième message « Enregistrement OK » indique que le premier tuple/enregistrement a bien été inséré dans la table « connexions ».

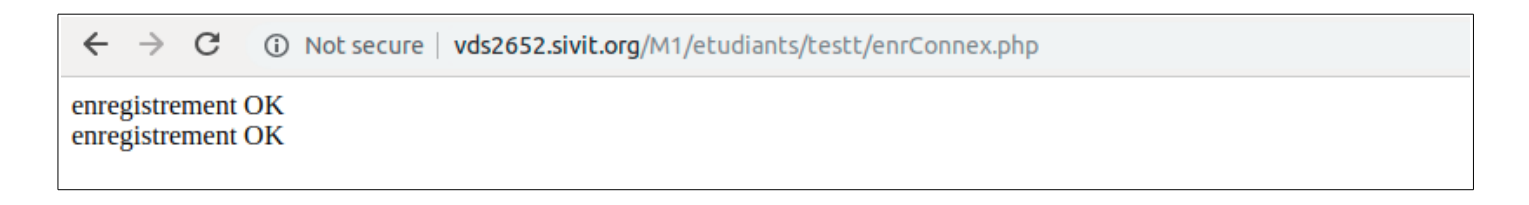

3- Rafraichissez votre page PHPMyAdmin, vous verrez que votre table « connexions » a bien été crée et contient l'information rentrée dans le formulaire ainsi que l'adresse IP :

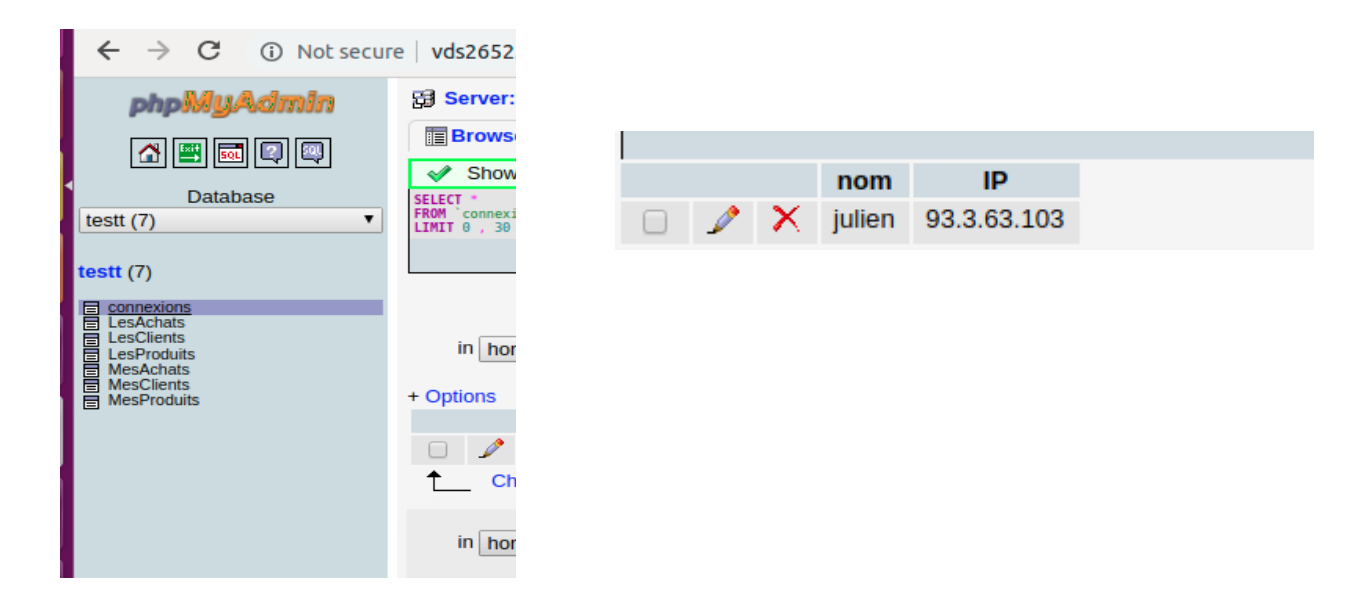

#### **IMPORTANT**

ll est possible de créer la table « connexions » manuellement sur PHPmyAdmin, et donc d'enlever **(étape 2)** du script ci-dessus (enrConnex.php) et de suivre les étapes suivantes :

2- Sélectionner votre base de données (dans votre cas : la base de données a le meme nom que votre login)

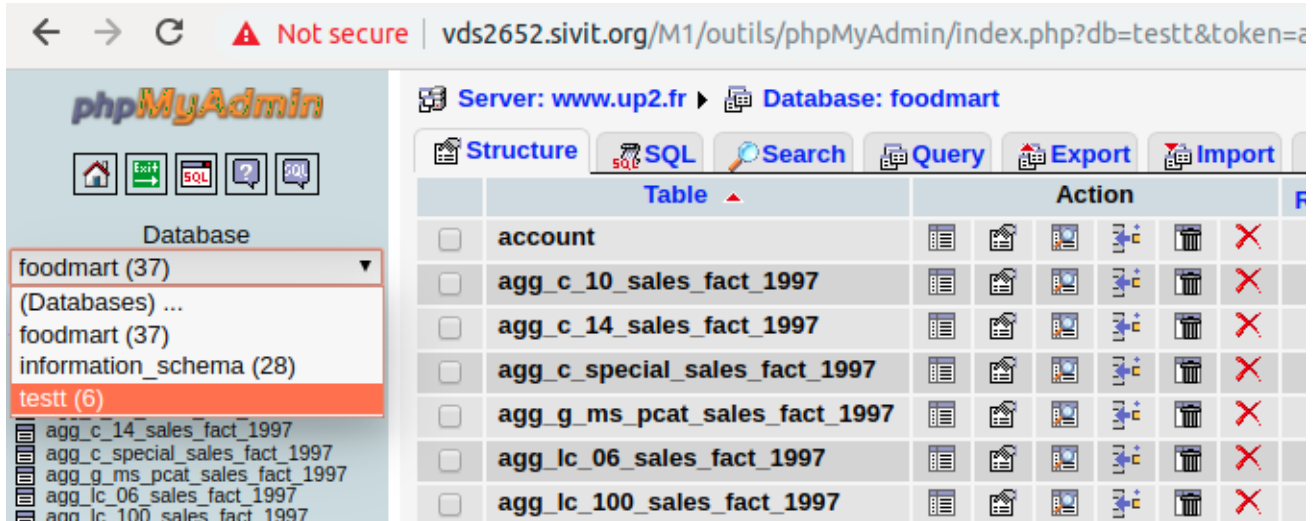

### 3- Créer la table « connexions »

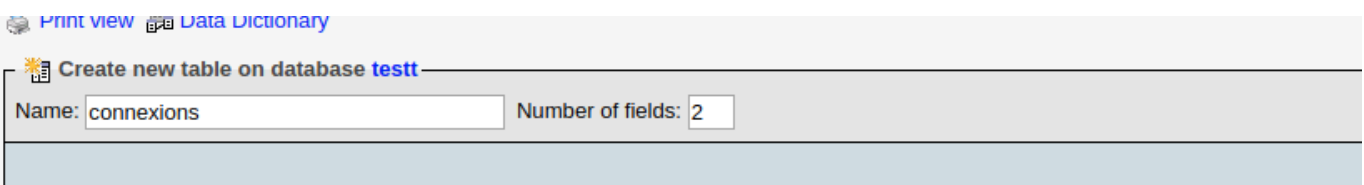

4- Remplir les informations concernant les deux champs de votre table « connexions » comme suit :

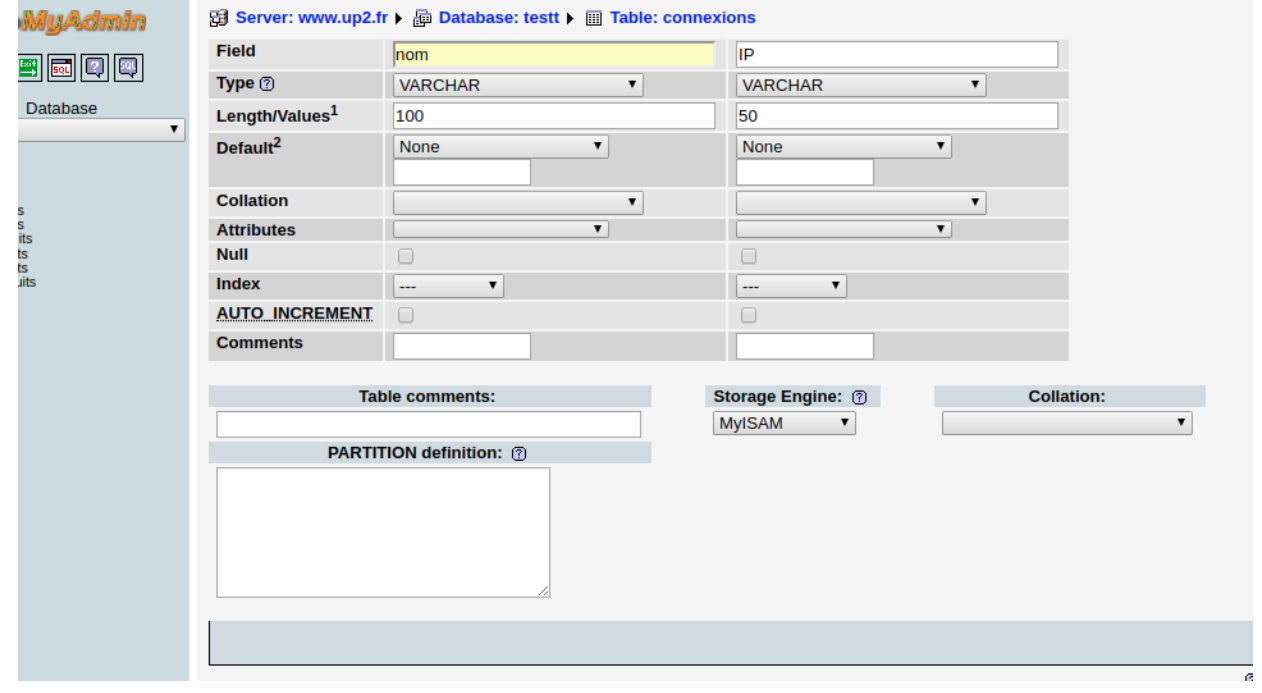

Votre table connexion est désormais créée, vous pouvez vous passer de l'étape (2) dans le script php..